# **Online Readers**

**Thank you for purchasing my plugin. If you have any questions that are beyond the scope of this** help file, please feel free to email via my user page contact form [here](http://tomasz-dobrzynski.com/). If you need my help with **installation or customize plugin, use this form too. Thank you**!

**Last modification of document: 20150423 by Tomasz Dobrzyński**

#### **About Online Readers**

This plugin shows you current amount of readers for particular posts.

### **Installing**

**Installing by WP plugin installer**

- 1. Extract the zip file that you've downloaded from http://tomasz-dobrzynski.com.
- 2. Go to Plugins > Add New page in your back-end.
- 3. Click on the Upload button on the top.
- 4. Click on Choose File and choose online-readers.zip file. then press the Install Now button.
- 5. Now you should see "Online Readers" in plugins list. Click on the Settings link next to the plugin name to open configuration page.

#### **Installing by FTP**

To install using FTP you'll need FTP client. There is plenty of them but I prefer to use FileZilla.

- 1. Extract the zip file which you've downloaded from http://tomasz-dobrzynski.com.
- 2. Open extracted folder and extract online-readers.zip file
- 3. Once you extract you should see "online-readers" folder.
- 4. Connect to your server and change directory to to /wp-content/plugins/.
- 5. Upload "online-readers" folder which extracted.
- 6. Login to your WordPress back-end and go to the Plugins page.
- 7. Click the Activate below Online Readers and then Settings page next to the plugin name.

#### **Configuration**

To configure your Online Readers instance you need to open settings page. You can access it in two ways:

- Click Plugins menu, search for Online Readers and click Settings link next to "Deactivate" button
- Click Settings menu, choose Online Readers link.

Once you access configuration page you should see something like this:

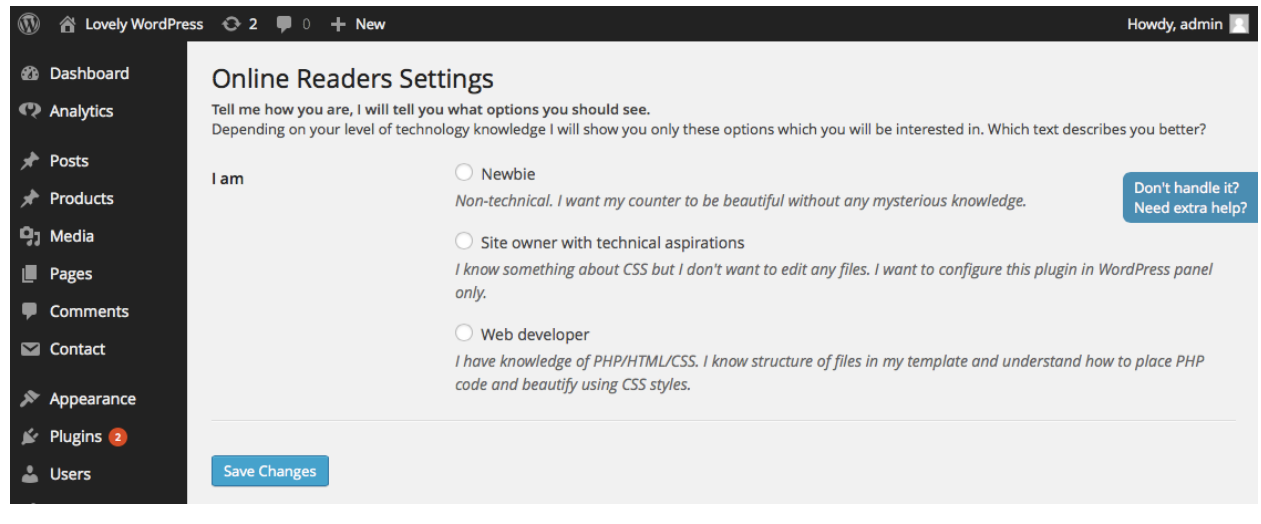

First thing you need to do it to set your level of your technical knowledge. Depending on choice some options will be displayed/hidden. Please select one of following options:

- newbie
- site owner with technical aspirations
- web developer

Once you select, panel with dedicated settings will show. Please note that default configuration is preloaded so you can save your precious time. Below you'll find list of all available options with information in which level you will find them. Let's assume that green color will be used to mark options on level with least technical knowledge (newbie), orange for technical aspirations, and red for experienced developers.

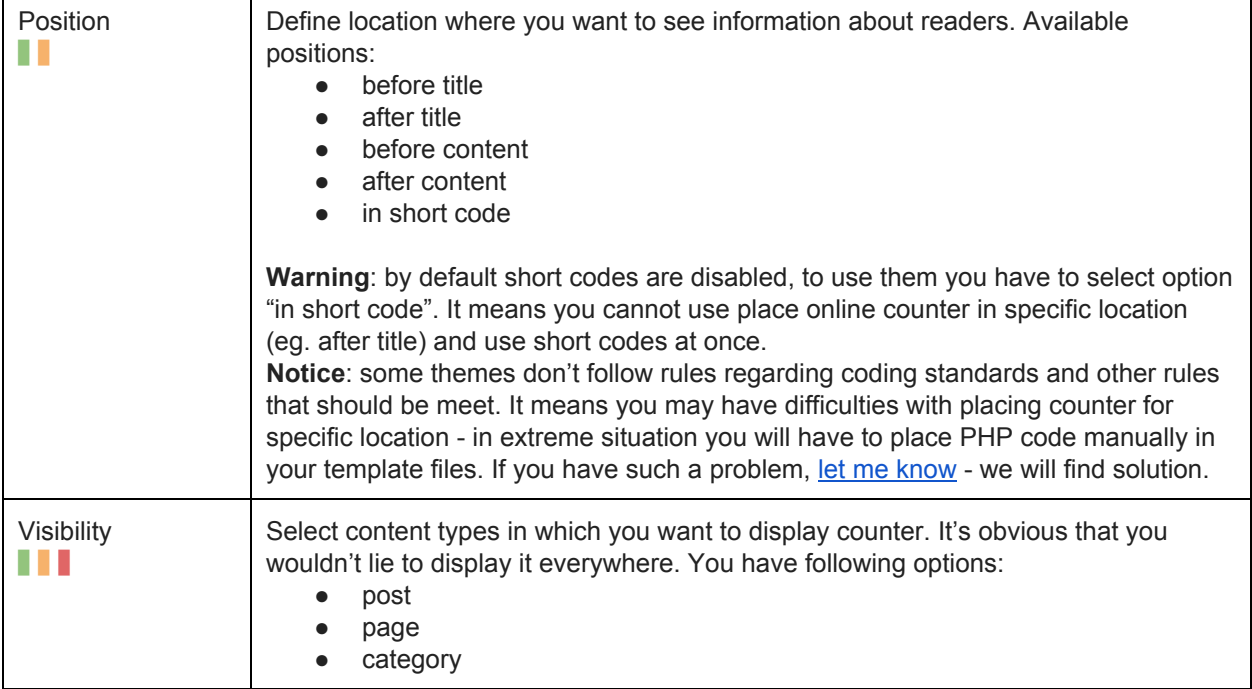

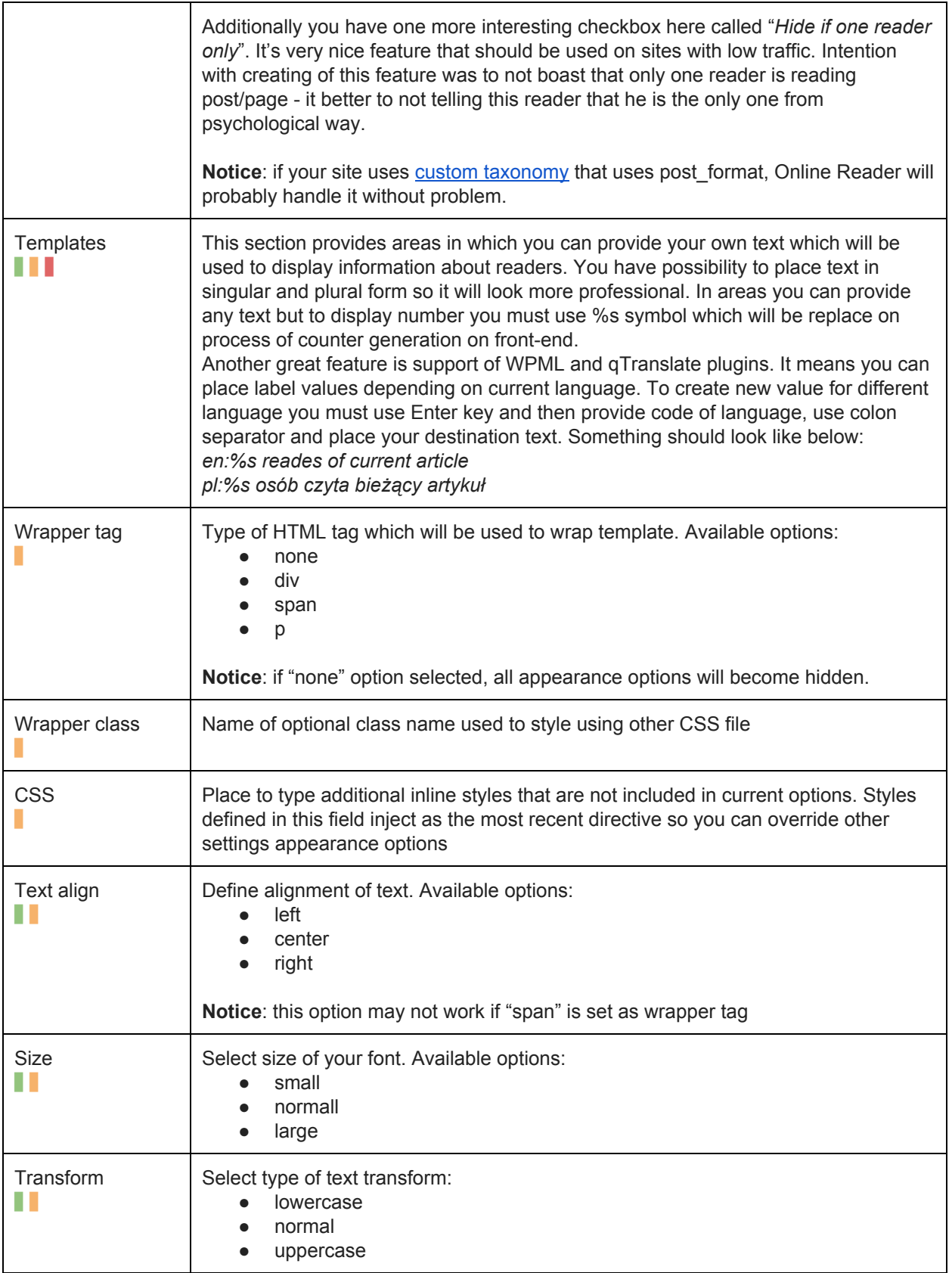

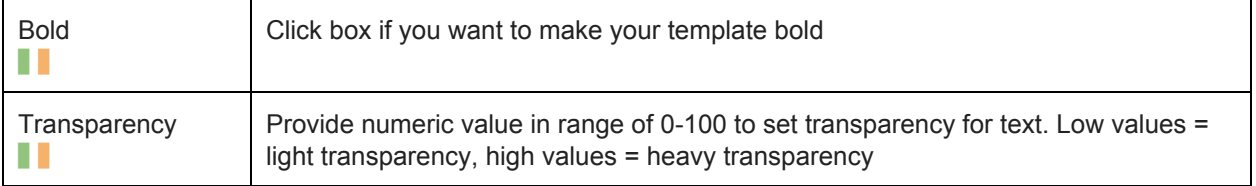

## **Shortcodes**

You can use following short codes only if "Position" value from settings page is set to "in short code", otherwise they will not be generated. It means that short codes are created only for **a** user levels. If you want to want to access their from PHP code, skip to next section of this documentation.

- *[online readers html]* generates template counter using template and appearance settings, so it will generate complex box that you may display in specific place.
- *[online\_readers\_raw]* generates number only. If you'd like to do something special (eg. use only in one post or wrap using special attributes, this short code is definitely for you).

Please note that you cannot use short codes out of places where posts/pages are generated. Using out of there will cause displaying incorrect values. Another very important thing to remember is that you place counter in defined by you place so values from "Position" value will be omitted.

## **PHP functions**

Online Reader plugin allows you to get values directly from PHP using prepared functions. Basically it's the most powerful way to display counter because you can define it directly in PHP code. Following functions are equivalent for short codes so it works quite the same. Take a look:

- *<?php* online readers text(\$argument); ?> generates template counter using template and appearance settings, so it will generate complex box that you may display in specific place.
- *<?php* online\_readers\_raw(\$argument); ?> generates number only. If you'd like to do something special (eg. use only in one post or wrap using special attributes, this function is definitely for you).

\$argument boolean value is optional and defined whether output should be returned to variable (true) or printed (false, default value).

It's highly recommended to place these functions near *the\_title()* or *the\_content()* fragments of your template.

**Warning**: online\_readers\_raw function will return numeric value even if "Hide if one reader only" is checked.

## **Uninstall**

To uninstall plugin go to Plugins page and search for Online Readers. Click on the Deactivate link. To completely remove plugin from your WordPress select checkbox next to the plugin name and from Bulk actions choose Delete position.